# **DataSpider Cloud サービス仕様書**

第 31 版 株式会社セゾンテクノロジー 2025年4月16日

© Saison Technology Co.,Ltd. 2025

- ※ 本サービス仕様書に記載している内容の一部または全部を当社の許可なしに、複製、使用、公開、送信、頒布、 改変、譲渡、貸与、翻訳、翻案、使用許諾、転載することを禁止します。
- ※ 「DataSpider Cloud」「DataSpider」「Thunderbus」「Studio」「HULFT」「HULFT Manager」「HULFT Script」 「HULFT-HUB」それらの関連製品およびサービスの名称は、株式会社セゾンテクノロジーの商標または登録商 標です。
- ※ その他の会社名、製品名などの固有名詞は、一般に該当する会社もしくは組織の商標または登録商標です。
- ※ 会社名、製品名については、本文中では、、®、TM マークなどは表示していません。
- ※ 本サービス仕様書に記載されている事柄は、将来予告なしに変更することがあります。

改定履歴

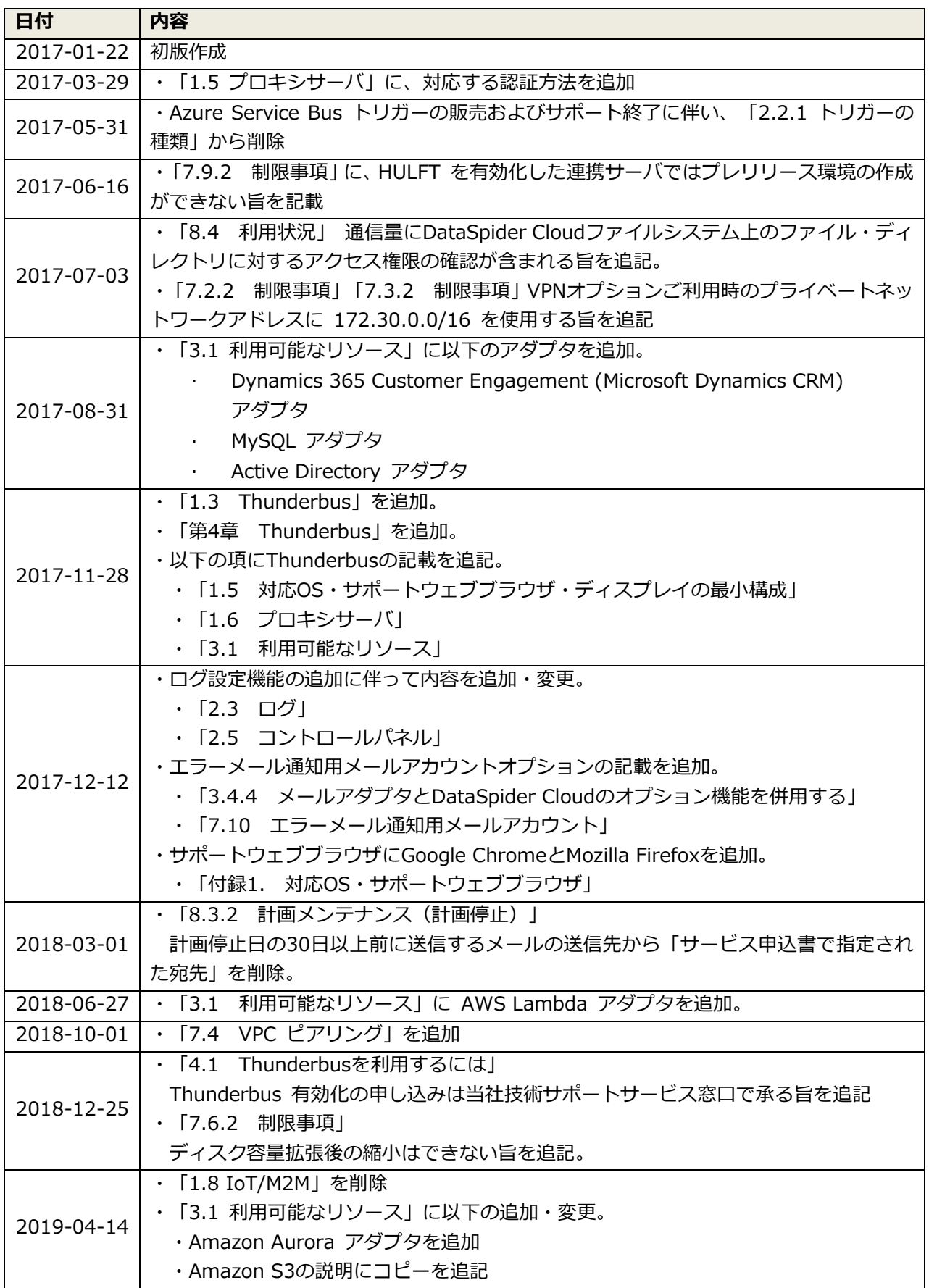

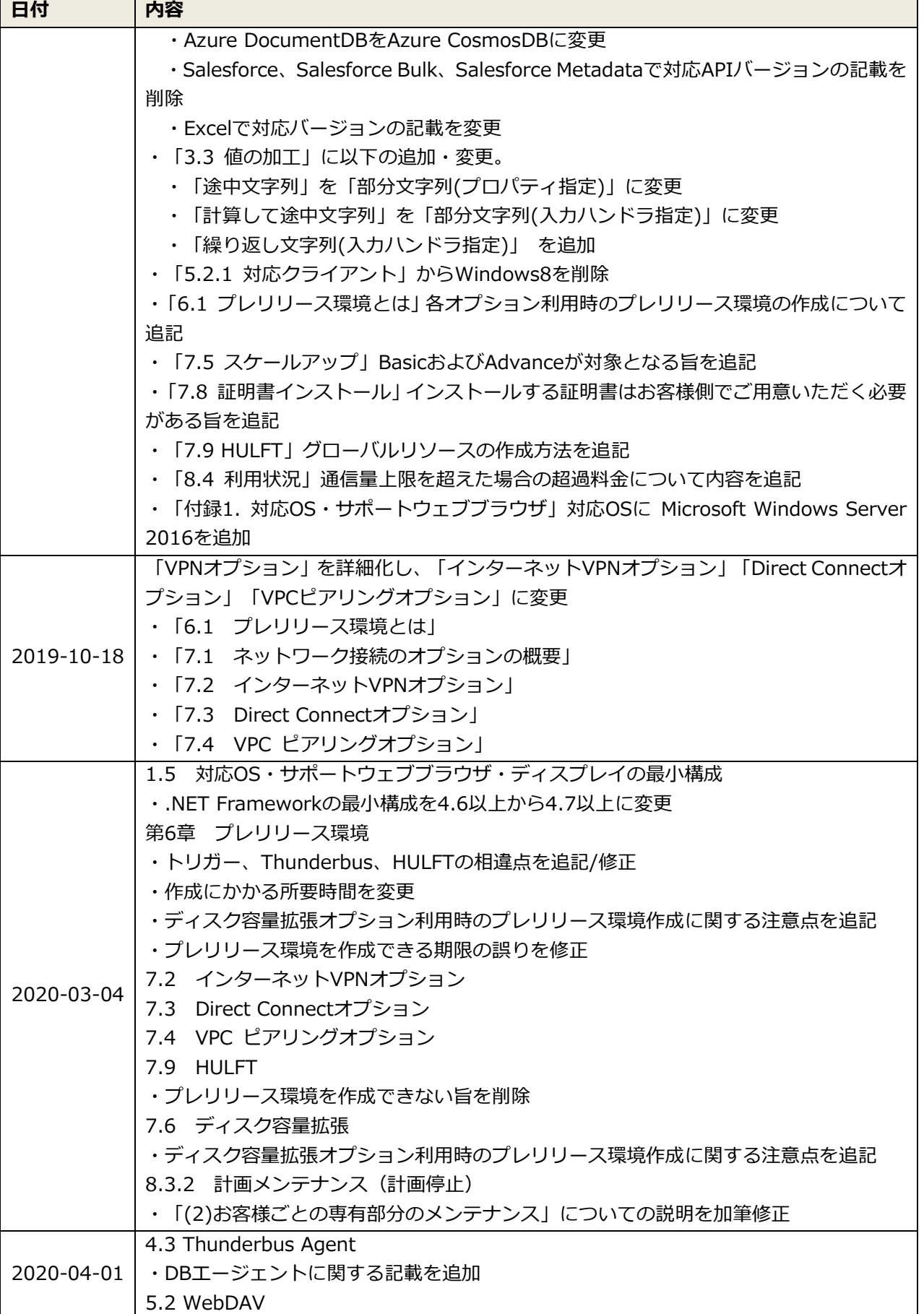

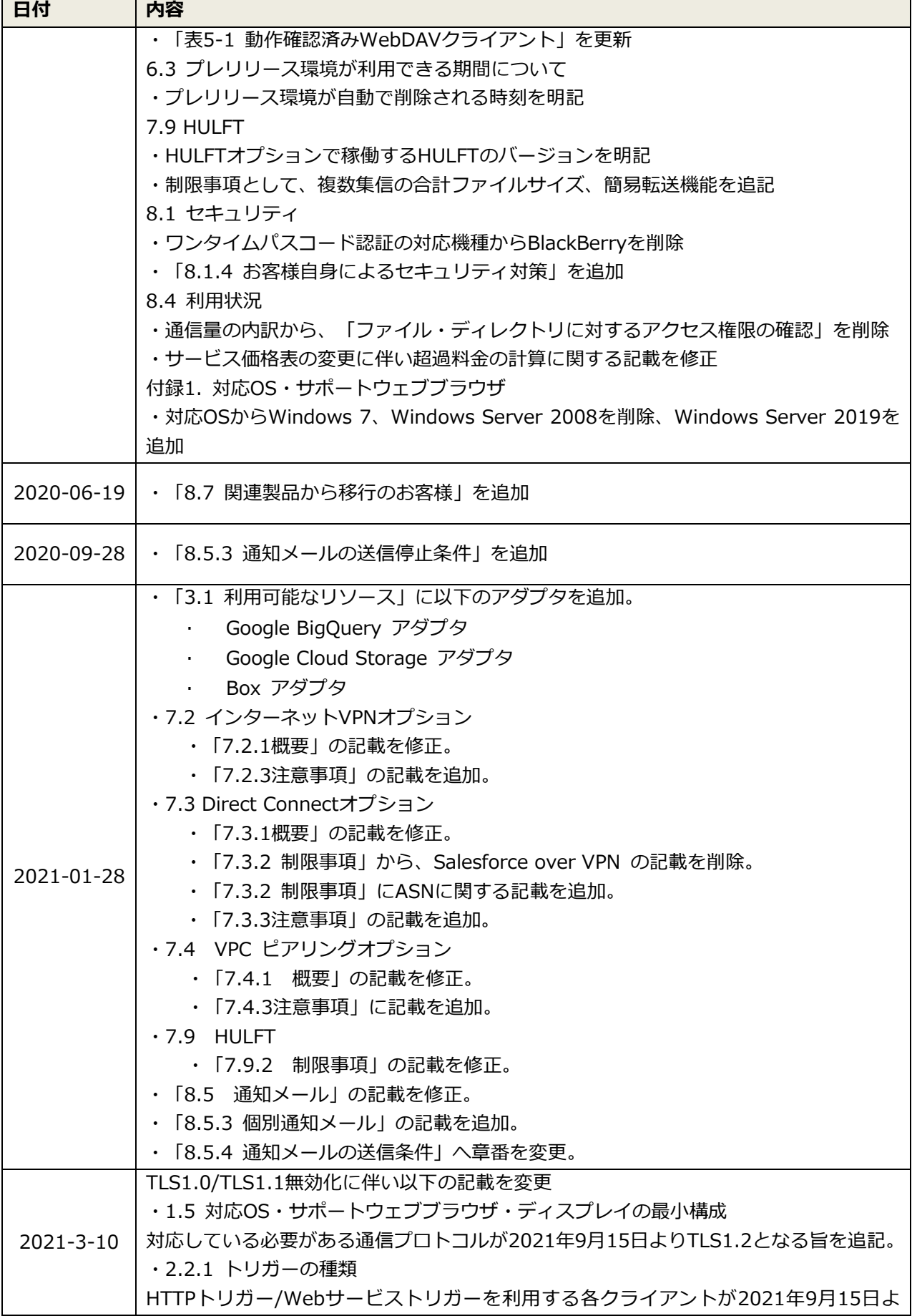

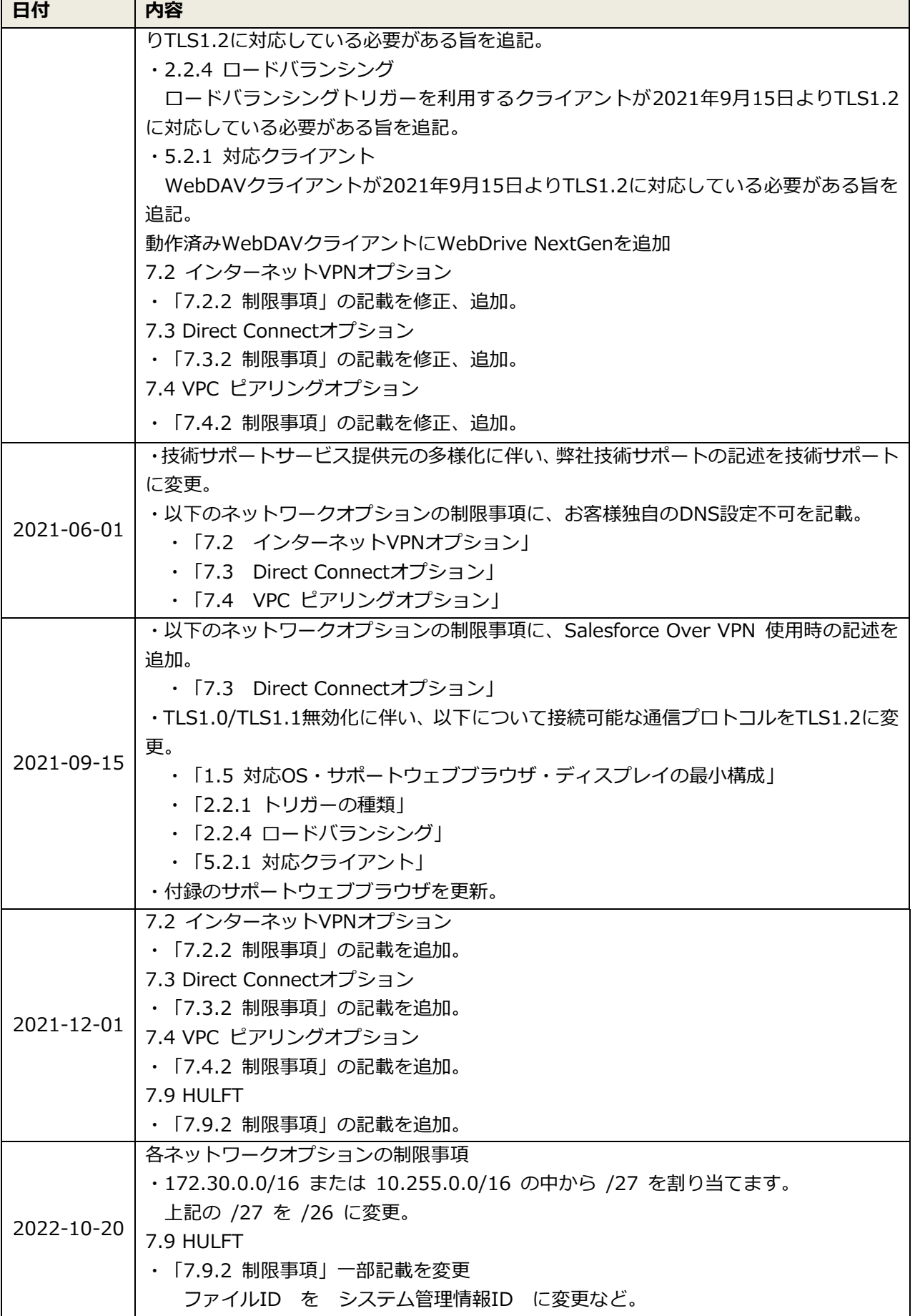

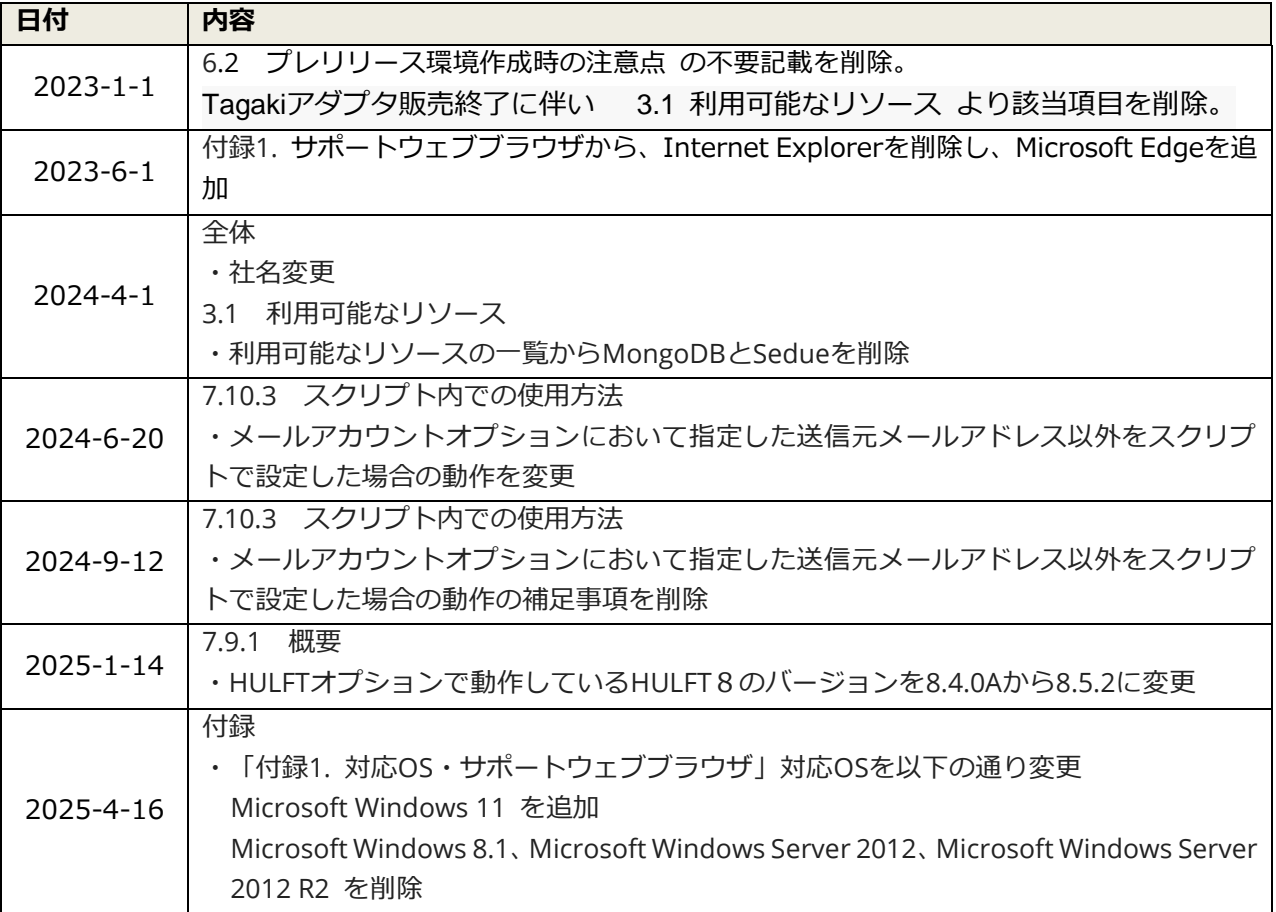

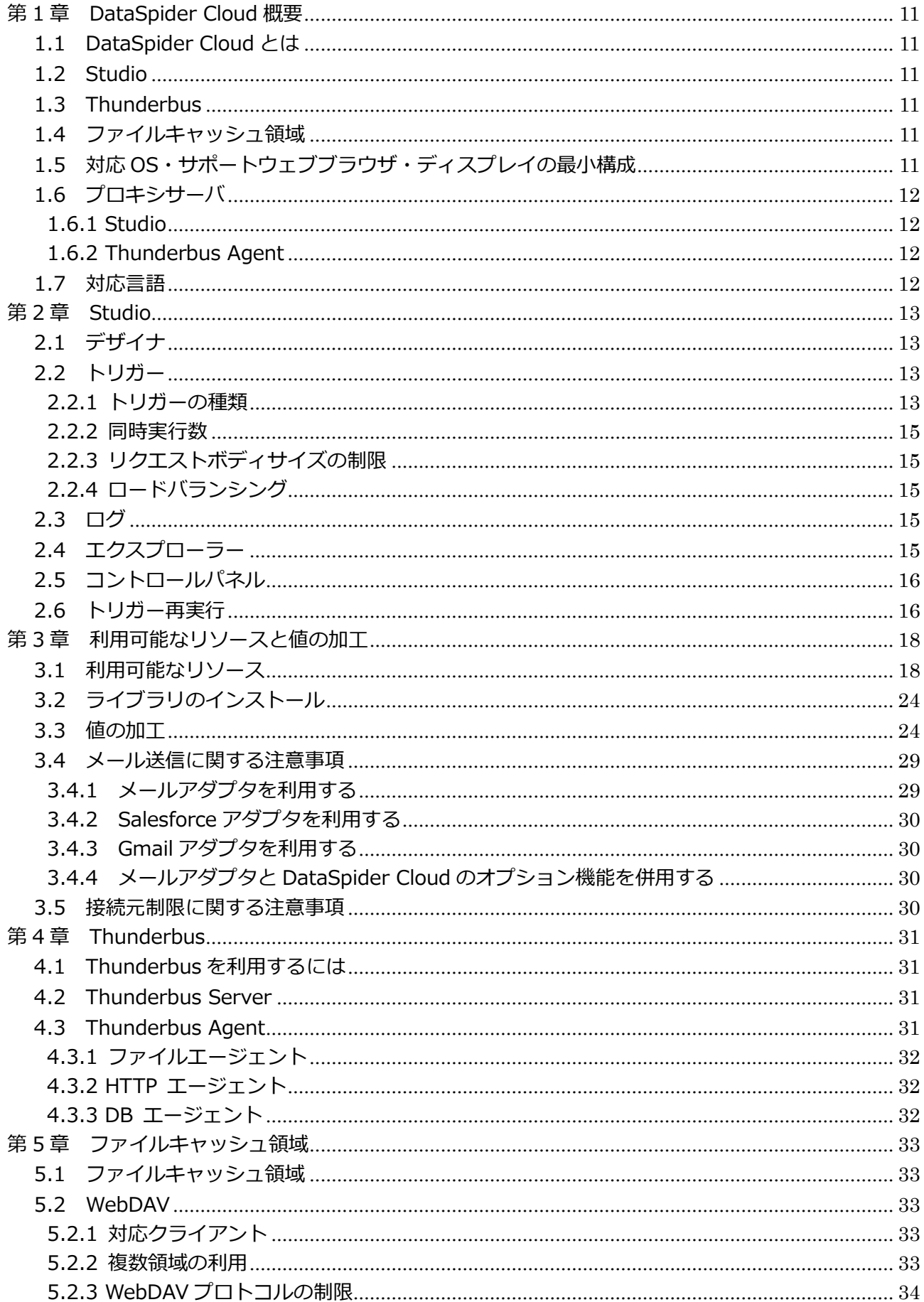

![](_page_8_Picture_4.jpeg)

![](_page_9_Picture_6.jpeg)

## <span id="page-10-0"></span>**第 1 章 DataSpider Cloud 概要**

## <span id="page-10-1"></span>**1.1 DataSpider Cloud とは**

企業において情報はあらゆるところに存在しています。 セール[ス](#page-10-6)フォース に代表されるような SaaS、Microsoft Excel や CSV などのファイル、そしてデータベースシステムなどが該当しま す。このように多種多様な情報源のデータを連携できるようにするのが DataSpider Cloud で す。情報源のことを DataSpider Cloud では「リソース」と呼んでいます。 この連携の処理は、タイマーにより自動起動することや Web サイト上のボタンを人が押下する といった外部からの指示により起動することが可能です。この起動のタイミングを「トリガー」 と呼びます。トリガーで起動されたあとの処理は「スクリプト」と呼び、あるリソースから読み 込みを行い、値の加工をし、そして別のリソースに書き出すといった処理を行います。 各種設定はブラウザから DataSpider Cloud にログインすることで行います。

## <span id="page-10-2"></span>**1.2 Studio**

スクリプトの作成や、トリガーの設定などの作業はブラウザから起動する Studio から行います。 Studio については第 2 章および第 3 章で詳述します。

## <span id="page-10-3"></span>**1.3 Thunderbus**

DataSpider Cloud からお客様のファイアウォール内にあるファイルや DB サーバなどに簡単・ セキュアにアクセスする方法を提供するツールです。 Thunderbus については第 4 章で詳述します。

## <span id="page-10-4"></span>**1.4 ファイルキャッシュ領域**

DataSpider Cloud では、ファイルを使って連携する際に利用する、一時的なファイルの保存場 所を提供しています。これをファイルキャッシュ領域と呼んでいます。ファイルキャッシュ領域 には連携のためのファイルのほか、連携の実行結果を含むログファイルも出力することが可能 です。

ファイルキャッシュ領域については第 5 章で詳述します。

## <span id="page-10-5"></span>**1.5 対応 OS・サポートウェブブラウザ・ディスプレイの最小構成**

Studio の対応 OS・サポートウェブブラウザ・ディスプレイの最小構成については[、付録](#page-51-1) 1、2 を確認してください。

また以下の点にご注意ください。

- ⚫ SSL の上位規格である TLS1.2 以上が利用できる必要があります。
- ⚫ Studio が動作する稼働 OS に Microsoft .NET Framework 4.7 以上がインストールされて いる必要があります。

Thunderbus Server および Thunderbus Agent の対応 OS・サポートウェブブラウザ・ディス プレイの最小構成については、「Thunderbus for DataSpider Cloud ユーザーガイド」を確認 してください。

<span id="page-10-6"></span><sup>&</sup>lt;sup>1</sup> salesforce.com, inc. (米国)が提供する SaaS(=Software As A Service)の総称

## <span id="page-11-0"></span>**1.6 プロキシサーバ**

## <span id="page-11-1"></span>**1.6.1 Studio**

プロキシサーバを経由した Studio への接続については、以下の認証方法に対応しております。

- 認証なし
- Basic 認証
- Digest 認証
- NTLM 認証

## <span id="page-11-2"></span>**1.6.2 Thunderbus Agent**

プロキシサーバを経由した Thunderbus Agent から Thunderbus Server への接続については、 以下の認証方法のプロキシサーバに対応しております。

- 認証なし
- Basic 認証

## <span id="page-11-3"></span>**1.7 対応言語**

DataSpider Cloud は、日本語に対応しています。

## <span id="page-12-0"></span>**第 2 章 Studio**

Studio へは DataSpider Cloud にログイン後にアクセスできるようになります。 Studio はスクリプトを作成する「デザイナ」やトリガー設定機能など多くの機能を備えていま す。機能の詳細はオンラインヘルプに記載されていますが、各機能について簡単に説明いたしま す。

なお、Studio から同時に接続できるクライアントの数は 5 です。それ以上の必要がある場合は、 追加開発用クライアントをご購入いただく必要があります。詳しくは当社または販売パートナ ーにお問い合わせください。

## <span id="page-12-1"></span>**2.1 デザイナ**

デザイナはデータ連携の内容を設定する中心機能です。デザイナでの多くの操作はマウスによ るドラッグ&ドロップで実現できます。連携処理はスクリプトという単位で作成し、複数のスク リプトをプロジェクトという単位でまとめることが可能です。

スクリプト内では各リソースのアイコンを配置し値のマッピング(受け渡しの定義)を定義しま す。また単に値を受け渡すだけでなく、値を加工することも可能です。値の加工の例としては、

「半角カナ→全角カナ」「全角→半角」「和暦→西暦」「数字→漢数字」などがあり、データ連 携に要求される多くの変換に対応しています。

またプログラミング言語で見られるような制御構造(ループ、条件分岐、例外処理)なども定義 することが可能になっています。

利用可能なリソースと値の加工の詳細は第 3 章で詳述します。

## <span id="page-12-2"></span>**2.2 トリガー**

トリガーではデザイナで作成したスクリプトをどのような契機で起動するかを設定します。別 に運用管理ツールを用意する必要はありませんが、既存の運用管理ツールからスクリプトを起 動するための ScriptRunner for Amazon SQS という機能も用意されています。ScriptRunner for Amazon SQS については、第 2 章「2.5 コントロールパネル」の項で説明しています。

## <span id="page-12-3"></span>**2.2.1 トリガーの種類**

マイトリガー機能を利用してトリガーを設定します。トリガーは内部のタイマーを利用する「ス ケジュールトリガー」と、外部から呼び出す方法の 2 種類あり、どのスクリプトを呼び出すか を指定します。

スケジュールトリガーを利用する方法はさらに二つに大別されます。次の表のとおりです。

| No. | 名称           | 説明                         |
|-----|--------------|----------------------------|
|     | 日単位、週単位、月単位、 | 決まった日時に起動します。              |
|     | 年単位          | 毎日、毎週、毎月、毎年が選択可能です。        |
|     | インターバルトリガー   | 一定間隔ごとに起動します。              |
|     |              | 最小単位は1秒です。                 |
|     |              | 実行する期間(日時の範囲)を指定することも可能です。 |

**表 2-1 スケジュールトリガー**

外部から呼び出す方法は次のとおりです。

**表 2-2 外部から呼び出す方法**

<span id="page-13-0"></span>

| No.            | 名称                | 説明                                           |
|----------------|-------------------|----------------------------------------------|
| $\mathbf{1}$   | HTTP トリガー         | 指定した URL に対して、HTTP クライアントから GET また           |
|                |                   | は POST リクエストを送ることで起動する方法です。                  |
|                |                   | URL にパラメータを付与することが可能ですが、マルチバイ                |
|                |                   | ト文字を使用する場合はパーセントエンコード (URL エンコ               |
|                |                   | ード)を行ってください。                                 |
|                |                   | トリガー呼び出しは、HTML/JavaScript、セールスフォース           |
|                |                   | の Apex、Java や Microsoft .NET Framework など多くの |
|                |                   | 言語に対応しています。                                  |
|                |                   | また、ブラウザからトリガー呼び出しを行った場合、連携の                  |
|                |                   | 結果として生成した HTML を出力することも可能です。                 |
|                |                   | なお、HTTP トリガーは 290 秒でタイムアウトしますので、             |
|                |                   | それを超える処理については、結果の取得方法を工夫する必                  |
|                |                   | 要があります。                                      |
|                |                   | HTTP クライアントは TLS1.2 以上に対応している必要があ            |
|                |                   | ります。                                         |
| $\overline{2}$ | Web サービストリガー      | スクリプトを Web サービスとして構成するためのトリガー                |
|                |                   | です。DataSpider Cloud からインターフェースの wsdl を       |
|                |                   | ダウンロードし、呼び出す側のシステムにその wsdl をイン               |
|                |                   | ポートして利用します。                                  |
|                |                   | なお、Web サービストリガーは 290 秒でタイムアウトしま              |
|                |                   | すので、それを超える処理については、結果の取得方法を工                  |
|                |                   | 夫する必要があります。                                  |
|                |                   | Web サービスクライアントは TLS1.2 以上に対応している             |
|                |                   | 必要があります。                                     |
| 3              | DB トリガー           | 指定したデータベースのテーブルを監視し、ステータスカラ                  |
|                |                   | ムの値の状態によってスクリプトを実行します。                       |
| 4              | ファイルトリガー          | ファイルキャッシュ領域にファイルが配置されたときに起                   |
|                |                   | 動する方法です。                                     |
|                |                   | また一度配置されたファイルのタイムスタンプが更新され                   |
|                |                   | たときに再度起動する/しないの選択が可能です。                      |
| 5              | Amazon Kinesis    | Amazon Kinesis Stream を監視し、Amazon Kinesis    |
|                | トリガー              | Stream に追加されたデータレコードを受信して、スクリプ               |
|                |                   | トを実行します。                                     |
| 6              | HULFT Script トリガー | HULFT のファイル転送を検知して、転送履歴が条件に一致                |
|                |                   | した場合にスクリプトを実行します。                            |
| $\overline{7}$ | SAP トリガー          | SAP システムからのアウトバウンド処理によってスクリプ                 |
|                |                   | トを実行します。                                     |

#### **2.2.2 同時実行数**

同時に実行できる処理数には上限があり、初期値は 100 となっております。これを超えた場合 は空きが出るまで待ち状態になります。この値は、[コントロールパネル]>[タスクマネージャ] を開き、「スクリプトの最大同時実行数」の値を変更することにより変更できますが、処理の内 容によってはこの上限値に達するまでにメモリ不足などにより連携が失敗する可能性がありま す。よって、変更には十分注意してください。

また HTTP トリガーおよび Web サービストリガーについては、同時接続数の上限は 200 に設 定されています。たとえば、同時に 300 件の HTTP トリガー呼び出しを行った場合、前述の上 限値と合わせた結果、100 件はすぐに実行が開始され、次の 100 件は待ち状態になり、残りの 100 件は実行されず失敗します。また、この 200 件には Studio からの接続も含まれる点に注 意が必要です。Studio での作業において数件の接続を使用します。つまり、Studio で作業をし ている時に 200 件近い HTTP トリガー (または Web サービストリガー) 呼び出しを行うと、 Studio での作業ができなくなる場合があり、作業内容が失われる場合があります。

最後に、上記の数値は上限値であって、保証値でないことに注意してください。呼び出しの頻度 などさまざまな条件によっては処理に失敗することがあります。その場合は、呼び出し元にステ ータスコード 503 が返されますので、呼び出し元で適切に処理する必要があります。

#### <span id="page-14-0"></span>**2.2.3 リクエストボディサイズの制限**

HTTP トリガーおよび Web サービストリガーにおいて、動作保証しているリクエストボディの 最大サイズは 20MiB(20×1024×1024 バイト)です。

### <span id="page-14-1"></span>**2.2.4 ロードバランシング**

複数台のサーバを利用することで、HTTP トリガーおよび Web サービストリガーへのリクエス トを負荷分散させることができます。これはロードバランシングトリガー機能により実現でき ます。複数サーバをロードバランシングトリガー下に配置する設定を行った場合、リクエストは ランダムに決定されたサーバに転送されます。また HTTP 接続が確立できないサーバには転送 されませんので、可用性を向上させることが可能になります。 各クライアントは TLS1.2 以上に対応している必要があります。

## <span id="page-14-2"></span>**2.3 ログ**

スクリプトの実行ログを一覧化し、必要なログを PC にダウンロードする機能です。

ログを保持する期間や、圧縮・削除の頻度を設定することができます。

初期状態では、実行当日を含む過去 6 日間分を保持し、それより前の 5 日間分は zip 圧縮しま す。

さらに前のものは自動で削除されます。

詳細については、[コントロールパネル] の [DataSpiderServer の設定] – [ログ設定]ページ を参照してください。

また、エクスプローラーの「/logs」からログの削除、ダウンロードなどを行うことができます。 必要に応じてバックアップなどを取得してください。

## <span id="page-14-3"></span>**2.4 エクスプローラー**

ファイルキャッシュ領域のファイルの閲覧、フォルダの作成、ファイルの削除、PC からファイ

ルのアップロード、PC へのダウンロード、などの操作が行えます。

ディスク容量が不足したときに、不要なファイルを消したい場合はここから削除してください。 なお、ローカルコンピュータからアップロードするファイルのサイズは 64MiB(64×1024×1024 バイト)未満である必要があります。ダウンロードするファイルのサ イズは 200MiB(200×1024×1024 バイト)以下である必要があります。

## <span id="page-15-0"></span>**2.5 コントロールパネル**

次の機能から構成されています。

#### **表 2-3 コントロールパネルの機能**

![](_page_15_Picture_245.jpeg)

## <span id="page-15-1"></span>**2.6 トリガー再実行**

スクリプト実行中にリソースに接続できなかった場合などに、そのスクリプト実行は失敗とな ります。実行に失敗したスクリプトは自動的に「トリガー再実行」の一覧に登録されますので、 その中から選択して再実行することが可能です。

また、スクリプト中に「例外発生」アイコンを配置することで、強制的に再実行一覧に登録する つくりにすることもできます。

この機能は、スケジュールトリガー、HTTP トリガーに対応しています。

またセールスフォースのようにあらかじめメンテナンス時間がわかっているものは、マイトリ ガーからトリガーを選択して「実行停止中」にすることが可能です。実行停止中の間に起動タイ ミングが到来したトリガーは再実行の一覧に登録されます。

この機能は、スケジュールトリガー、HTTP トリガーに対応しています。

さらに、DataSpider Cloud 自身のメンテナンス(「8.3 サービス提供時間、計画停止、緊急停 止」にて記述)実行中に予定されているスケジュールトリガーの日単位、週単位、月単位、年単 位のいずれかがあった場合、そのトリガーは再実行の一覧に登録されます。

## <span id="page-17-0"></span>**第 3 章 利用可能なリソースと値の加工**

## <span id="page-17-1"></span>**3.1 利用可能なリソース**

DataSpider Cloud は多くのリソースに対応しています。リソースに対して「アダプタ」が用意 されています。アダプタを利用することによりスクリプトの作成者は異なる接続仕様の違いを 意識することなく、各リソースに対してデータの読み書きをすることが可能になります。 利用可能なリソースの種類については、次のとおりです。 アダプタ名に▲がついているアダプタは Entry サービスではオプションとなります。 アダプタ名に◆がついているアダプタは Basic サービスではオプションとなります。 アダプタ名に●がついているアダプタは Advance サービスではオプションとなります。

※ 種別が「クラウド」のリソースは、接続先クラウドサービスの仕様変更により予告なく動作 が変更される可能性があります。

| No.            | 種別   | アダプタ名           | 説明                                 |
|----------------|------|-----------------|------------------------------------|
| $\mathbf{1}$   | クラウド | Amazon Aurora   | Amazon Aurora にアクセスするアダプ           |
|                |      |                 | 夕で、MySQL 互換に対応しています。テ              |
|                |      |                 | ーブル読み取り、検索系 SQL 実行、テー              |
|                |      |                 | ブル書き込み、更新系 SQL 実行、ストア              |
|                |      |                 | ドプロシージャ実行の操作が可能です。                 |
| $\overline{2}$ |      | Amazon DynamoDB | Amazon DynamoDB に対して項目の取           |
|                |      |                 | 得・追加/置換・削除が可能です。                   |
| 3              |      | Amazon EC2      | Amazon Elastic Compute Cloud のイン   |
|                |      |                 | スタンス起動(start)、停止(stop)、状態取         |
|                |      |                 | 得(describe instances)が可能です。        |
| 4              |      | Amazon RDS      | Amazon Relational Database Service |
|                |      |                 | にアクセスするアダプタで、MySQL、                |
|                |      |                 | Oracle, PostgreSQL, Microsoft SQL  |
|                |      |                 | Server に対応しています。 テーブル読み            |
|                |      |                 | 取り、検索系 SQL 実行、テーブル書き込              |
|                |      |                 | み、更新系 SQL 実行の操作が可能です。              |
|                |      |                 | さらに一部のデータベースに対してはス                 |
|                |      |                 | トアドプロシージャ実行に対応していま                 |
|                |      |                 | す。                                 |
| 5              |      | Amazon Redshift | COPY コマンドを使って Amazon S3 や          |
|                |      |                 | Amazon DynamoDB から Amazon          |
|                |      |                 | Redshift へのデータロードに対応してい            |
|                |      |                 | ます。                                |

**表 3-1 DataSpider Cloud で利用可能なリソース**

![](_page_18_Picture_225.jpeg)

![](_page_19_Picture_177.jpeg)

![](_page_20_Picture_198.jpeg)

![](_page_21_Picture_203.jpeg)

<span id="page-21-0"></span><sup>&</sup>lt;sup>2</sup> The Apache Velocity Project(http://velocity.apache.org/)が公開しているテンプレートエンジン

![](_page_22_Picture_282.jpeg)

![](_page_23_Picture_195.jpeg)

## <span id="page-23-0"></span>**3.2 ライブラリのインストール**

お客様がご購入、ご利用されている各ライブラリは、お客様のご依頼により当社が代理で各社か ら入手してインストールいたします。なお、当該インストール作業の費用については、無償とな ります。

## <span id="page-23-1"></span>**3.3 値の加工**

値の加工機能は、データ同士の結合を行う「マージ」、プログラム言語の for の役割を果たす「繰 り返し」、if や switch の役割を果たす「分岐」および「条件」、定数および変換ロジックである 「数値(変換)」「文字列(変換)」「日付(変換)」、「Excel 書式」「その他(変換)」の九つから構 成されています。

マージは、条件に基づいて複数の入力元のデータ統合を行うことができる、SQL の結合(JOIN) に似た操作です。

**表 3-2 マージ**

![](_page_23_Picture_196.jpeg)

### **表 3-3 繰り返し**

![](_page_24_Picture_281.jpeg)

### **表 3-4 分岐**

![](_page_24_Picture_282.jpeg)

## **表 3-5 条件**

![](_page_24_Picture_283.jpeg)

### **表 3-6 数値の定数・変換**

![](_page_25_Picture_242.jpeg)

![](_page_26_Picture_239.jpeg)

## **表 3-7 文字列の定数・変換**

![](_page_26_Picture_240.jpeg)

![](_page_27_Picture_252.jpeg)

## **表 3-8 日付の定数・変換**

![](_page_27_Picture_253.jpeg)

![](_page_28_Picture_277.jpeg)

#### **表 3-9 Excel の書式・コメント**

![](_page_28_Picture_278.jpeg)

#### **表 3-10 その他の定数・変換**

![](_page_28_Picture_279.jpeg)

## <span id="page-28-0"></span>**3.4 メール送信に関する注意事項**

メール送信を行う機能として DataSpider Cloud の Entry サービスでは①メールアダプタのみを、 Basic サービスおよび Advance サービスでは①メールアダプタ、②Salesforce アダプタ、③Gmail ア ダプタの三つを用意しています。

それぞれについて1通だけメールを送る「1 通メール送信」、複数のメールを送る「複数メール送信」 の各アイコンが利用可能です。

## <span id="page-28-1"></span>**3.4.1 メールアダプタを利用する**

送信に利用する SMTP サーバをお客様自身で用意される場合、本機能によりメール送信が可能 です。

- DataSpider Cloud から SMTP サーバに接続できる必要があります。
- 認証に関しては、認証なし、POP before SMTP、SMTP 認証(ID とパスワードでログイン する方式)に対応しております。
- ⚫ 送信ドメイン認証を行っている場合は、DataSpider Cloud からメール送信ができるよう、 お客様の DNS サーバなどに必要な設定を行ってください。

● 実行時に SMTP サーバに接続できない場合は、メールが送信できません。

## <span id="page-29-0"></span>**3.4.2 Salesforce アダプタを利用する**

お客様の SMTP サーバを利用できない場合、メール送信は Salesforce アダプタを利用すること をお勧めします。

- ⚫ メールの送信者は、セールスフォースに接続しているユーザの電子メールアドレスになり ます。
- ⚫ セールスフォースとの接続は、SSL の上位規格である TLS で暗号化されています。
- 実行時にセールスフォースに接続できない場合は、メールが送信できません。

## <span id="page-29-1"></span>**3.4.3 Gmail アダプタを利用する**

Gmail 経由でメール送信が可能です。

● 実行時に Gmail サーバに接続できない場合は、メールが送信できません。

## <span id="page-29-2"></span>**3.4.4 メールアダプタと DataSpider Cloud のオプション機能を併用する**

DataSpider Cloud サービスで送信用のメールアカウントをご提供することが可能です。ご利用 にあたっては、別途契約が必要となりますので、当社または販売パートナーにお問い合わせくだ さい。

エラーメール通知用メールアカウントオプションについては 7.10 節で詳述します。

## <span id="page-29-3"></span>**3.5 接続元制限に関する注意事項**

DataSpider Cloud の接続先におけるセキュリティを高める目的で、接続元(この場合は DataSpider Cloud)の IP アドレスを制限する方法があります。

DataSpider Cloud はお客様ごとに固定のグローバル IP アドレスを発行しておりますので、これを利 用して制限することが可能です。この IP アドレスはログイン後の DataSpider Cloud フロント画面で 確認いただくことが可能です。

## <span id="page-30-0"></span>**第 4 章 Thunderbus**

Thunderbus は以下の二つで構成されています。

⚫ Thunderbus Server

クラウド環境上で稼働し、DataSpider Cloud と Thunderbus Agent の中継を行うサーバ・ソ フトウェアです。

● Thunderbus Agent

オンプレミス環境で稼働し、DataSpider Cloud にそのネットワーク環境にあるファイルや Web サーバ、DB サーバへのアクセスを提供するエージェント・ソフトウェアです。

Thunderbus Agent は Thunderbus Server に対して HTTPS/WebSocket 通信で接続を保持し ています。この接続によって DataSpider Cloud からイントラネット環境内のファイルや Web サーバに Thunderbus Server 経由でアクセスすることが可能になります。

大幅なネットワーク構成の変更や VPN は必要ありません。インターネット経由の HTTPS 通信 によって DataSpider Cloud からお客様のファイアウォール内にあるファイルや Web サーバに 簡単・セキュアにアクセスしてデータ連携を行うことができます。

機能の詳細は、DataSpider Cloud フロント画面からダウンロードできる「Thunderbus for DataSpider Cloud ユーザーガイド」をご参照ください。

## <span id="page-30-1"></span>**4.1 Thunderbus を利用するには**

Thunderbus は Advance サービスで別途 Thunderbus 有効化のお申し込み (無償) をいただ いた場合にご利用いただけます。DataSpider Cloud ご利用開始後に Thunderbus を有効化す る場合には技術サポートサービス契約先へお問合せください。

Thunderbus Server と Thunderbus Agent の接続は BASIC 認証を必須としております。事前 にDataSpider Cloudフロント画面の「連携サーバ管理」メニュー内の[Thunderbus]からBASIC 認証情報を設定してください。

## <span id="page-30-2"></span>**4.2 Thunderbus Server**

Thunderbus Server 管理画面から、以下の設定を行うことができます。

- Thunderbus Agent の接続設定
- DataSpider Cloud からアクセスするユーザの作成と認証設定
- ⚫ 管理者設定
- ログファイルの取得やバージョン情報の確認など、各種システム情報の表示

Thunderbus Server 管理画面は、DataSpider Cloud フロント画面の「連携サーバ管理」メニ ュー内の[Thunderbus]からアクセスします。

## <span id="page-30-3"></span>**4.3 Thunderbus Agent**

DataSpider Cloud からアクセスしたいファイルや Web サーバが存在するネットワーク環境内

の筐体に Thunderbus Agent をインストールします。インストーラーは DataSpider Cloud フ ロント画面からダウンロードすることができます。

DataSpider Cloud からアクセスしたいリソースの種類 (ファイル・Web サーバ・DB サーバ) に応じて、Thunderbus Agent 管理画面の各種エージェント設定から、共有するリソースの設 定を行うことができます。

なお、Thunderbus Server へ同時に接続できるエージェント数は以下のとおりです。

- ファイルエージェント : 5
- HTTP エージェント : 1
- DB エージェント : 1

## <span id="page-31-0"></span>**4.3.1 ファイルエージェント**

DataSpider Cloud から Thunderbus Agent が稼働するネットワーク環境にあるファイルにア クセスするには、ファイルエージェントを使用します。

Thunderbus Agent 管理画面からファイルエージェント設定を行い、共有したいディレクトリ を指定します。Studio から Thunderbus のグローバルリソースを作成することで、共有したデ ィレクトリが DataSpider Cloud 内のディレクトリとしてマウントされ、連携処理で使用する ことが可能になります。

## <span id="page-31-1"></span>**4.3.2 HTTP エージェント**

DataSpider Cloud から Thunderbus Agent が稼働するネットワーク環境にある Web サーバ にアクセスするには、HTTP エージェントを使用します。

Thunderbus Agent 管理画面から HTTP エージェント設定を行い、イントラネット環境内の URL を指定します。DataSpider Cloud で REST アダプタなどを使用して、Thunderbus Server 経由でイントラネット内の URL に HTTP リクエストを転送し、HTTP レスポンスを取得するこ とが可能になります。

## <span id="page-31-2"></span>**4.3.3 DB エージェント**

DataSpider Cloud から Thunderbus Agent が稼働するネットワーク環境にある DB サーバに アクセスするには、DB エージェントを使用します。

Thunderbus Agent 管理画面から DB エージェント設定を行い、接続先の DB サーバを指定し ます。DataSpider Cloud で Thunderbus DB エージェントアダプタを使用して、Thunderbus Server 経由でイントラネット内の DB サーバにアクセスすることが可能になります。

DB エージェントを使用して実行できる操作は、読み取り操作(SELECT)のみになります。書き 込み操作(INSERT/UPDATE/DELETE)は実行できません。

DB エージェントを使用して DB サーバにアクセスするには、接続先の DB サーバの種類に応じ た JDBC ドライバを、Thunderbus Agent をインストールした筐体に配置する必要があります。 JDBC ドライバは、お客様にて各ベンダーより入手してください。

## <span id="page-32-0"></span>**第 5 章 ファイルキャッシュ領域**

### <span id="page-32-1"></span>**5.1 ファイルキャッシュ領域**

ファイルをリソースとして利用する場合は、利用者が DataSpider Cloud のファイルキャッシ ュ領域にファイルを配置し、それを DataSpider Cloud が読み取ります。逆に DataSpider Cloud がファイルキャッシュ領域にファイルを書き出すので、それを利用者が取得します。読み取りや 書き込みにはアダプタを使用します。配置や取得にもアダプタを使用します。 ファイルキャッシュ領域の場所は、Studio 上のエクスプローラーで見える /data です。連携用 のファイルやアプリケーションログはこのディレクトリ以下をご利用ください。このディレク トリ以外はご契約の技術サポートサービスから指示があった場合以外は利用しないでください。 また、配置や取得にはアダプタ以外に次に述べる WebDAV という方法を利用することが可能で す。WebDAV の設定は DataSpider Cloud フロント画面から行います。WebDAV 経由でのア

### <span id="page-32-2"></span>**5.2 WebDAV**

WebDAV とは HTTP(S)プロトコルを利用してファイルを送受信する方法です。

### <span id="page-32-3"></span>**5.2.1 対応クライアント**

利用するためには WebDAV クライアントを利用者側の PC もしくはサーバにインストールして いただく必要があります。

WebDAV クライアントは TLS1.2 以上に対応している必要があります。

技術サポートサービスの対象ではありませんが、動作確認済みの WebDAV クライアントは以下 のとおりです。

ただし技術サポートサービスの対象外ですので、当社はインストールに関するご質問などには お答えできません。

#### **表 5-1 動作確認済み WebDAV クライアント**

クセスには/data/webdav が使われます。

![](_page_32_Picture_240.jpeg)

WebDrive をインストールいただくと任意のドライブを DataSpider Cloud 上のファイルキャ ッシュ領域にマッピングすることが可能です。たとえば、W:ドライブにマッピングした場合、 W:ドライブに出力したファイルは自動的に DataSpider Cloud のファイルキャッシュ領域に送 信されます。同様に DataSpider Cloud 側で出力したファイルは、W:ドライブを読み取ること によって自動的にダウンロードされます。

### <span id="page-32-4"></span>**5.2.2 複数領域の利用**

また、サーバ上の領域は複数持つことが可能です。たとえば東京支店用ディレクトリ(tokyo)

と大阪支店用ディレクトリ(osaka)を用意し、WebDAV クライアントからはお互いに参照で きないようにすることが可能です。

### <span id="page-33-0"></span>**5.2.3 WebDAV プロトコルの制限**

WebDAV を利用する場合、1 ディレクトリあたりに配置するサブディレクトリおよびファイル の合計が、100 以下になるように設計してください。ファイル数が多くなるとパフォーマンス が極端に悪化し、応答がなくなる場合があります。

また、アップロード・ダウンロードすることができる、1ファイルあたりのサイズの上限は 200MiB(200×1024×1024 バイト)です。

以上の制限を超える場合は、ファイルを中継する FTP サーバを立てて連携するなどの対策が考 えられます。

なお、Windows の設定やインストールされているソフトウェアによっては、ディレクトリの先 読みを行う場合がありますが、WebDAV 接続に関してはこの機能をオフにしてください。

## <span id="page-33-2"></span><span id="page-33-1"></span>**5.3 制限**

#### **5.3.1 容量の制限**

利用できるファイルキャッシュ領域は合計で 30GiB(30×1024×1024×1024 バイト)になっ ています。この容量には Studio のシステム領域が数%分含まれておりますので、すべての容量 をご利用いただけるわけではございません。

なお、容量が 85%を超えた場合には、システム管理者のメールアドレスに対してアラートメー ル(「8.5.1 管理者向け通知メール」で記述します。)を送付いたします。

ファイルキャッシュ領域を上限まで利用すると連携が正常に動作しなくなり、多くの場合は連 携に失敗しますので、手動でファイルキャッシュ領域内の不要なデータを削除していただく必 要があります。

特に連携結果をログとして出力した場合、ログを定期的にクリーンアップする処理は必要です。 これは手作業で行いますが、ログをクリーンアップするスクリプトを作成して自動化すること も可能です。

#### <span id="page-33-3"></span>**5.3.2 接続数の制限**

HTTP(S)で接続する次の機能は、接続数合計が最大 10 に制限されています。最大値を超えて接 続しようとした場合、既存の接続が 10 を下回るまで待たされることになります。なお、待機状 態が 290 秒以上になると、DataSpider Cloud 側から強制的に切断される場合があります。

● WebDAV 接続

## <span id="page-34-0"></span>**第 6 章 プレリリース環境**

DataSpider Cloud では、計画メンテナンス(「8.3 サービス提供時間、計画停止、緊急停止」にて記 述します。)実施後に既存スクリプトの挙動に変わりがないことを確認するための「プレリリース環 境」と呼ばれる機能を提供しています。「プレリリース環境」は計画メンテナンス前に提供されます。

## <span id="page-34-1"></span>**6.1 プレリリース環境とは**

プレリリース環境は、利用中の運用環境のコピーを作る機能です。作成したスクリプト、トリガ ーなどの設定、ファイルキャッシュ領域に格納されているファイルなど、ほぼすべての内容がコ ピーされます。

ただし次の点が運用環境と異なります。

- ⚫ プレリリース環境では、すべてのトリガーは無効になった状態でコピーされます。
- ⚫ WebDAV にアクセスするための BASIC 認証 ID に別の ID が設定されています。
- ⚫ HTTP トリガー/Web サービストリガーのパス(URL)が異なります。具体的には、URL に 含まれるクエリ文字列(sid)に別の値が設定されます。
- Thunderbus Server のエンドポイントに別の値が設定されます。
- ⚫ プレリリース環境では HULFT は使用できません。

## <span id="page-34-2"></span>**6.2 プレリリース環境作成時の注意点**

プレリリース環境を作成する場合は、次の点に注意が必要です。

- ⚫ 運用環境の Studio からログアウトした上で、プレリリース環境を作成してください。
- 運用環境において、その間のトリガーが実行されない可能性があります。
- 運用環境において、接続中の Thunderbus、WebDAV が切断する可能性があります。

## <span id="page-34-3"></span>**6.3 プレリリース環境が利用できる期間について**

プレリリース環境はメンテナンスの検証用という目的で利用いただく環境のため、常に利用で きるわけではありません。次の制約があります。

- プレリリース環境が作成できるのは、お知らせページにメンテナンス実施が公開された日 から、メンテナンス実施日時までです。
- プレリリース環境はメンテナンス実施日の 14 日後の 21:00 (日本時間) を過ぎると自動で 削除されます。

## <span id="page-35-0"></span>**第 7 章 オプション機能**

DataSpider Cloud が提供するオプション機能について説明します。各オプション機能のご利用につい ては別途お申し込みが必要です。詳細は当社または販売パートナーにお問い合わせください。

## <span id="page-35-1"></span>**7.1 ネットワーク接続のオプションの概要**

DataSpider Cloud では、連携サーバとお客様ネットワークを接続するためのオプションを提供してい ます。これらのオプションにより DataSpider Cloud から、お客様のファイアウォール内にあるネット ワークにセキュアにアクセスすることが可能になります。たとえば、DataSpider Cloud 上の連携処理 が、企業内ネットワークにある Oracle データベースなどのデータを安全に読み書きできるようになり ます。ネットワーク接続のオプションには「インターネット VPN」「Direct Connect」「VPC ピアリン グ」の三つの方法があります。

## <span id="page-35-3"></span><span id="page-35-2"></span>**7.2 インターネット VPN オプション**

### **7.2.1 概要**

お客様拠点に設置した VPN ルーターと DataSpider Cloud 専用ルーターをインターネット経由 で接続し、IP パケットを IPsec VPN で暗号化する方式です。インターネット VPN を構築する ためには、お客様が所有するオンプレミスネットワーク側に VPN 機器の設置が必要です。

DataSpider Cloud 専用ルーターへの接続まではお客様側の責任範囲となります。 ご注文後、技術サポートサービス契約先まで VPN 設定チェックリストをご提供ください。 その後、DataSpider Cloud の接続先 IP アドレスや事前共有鍵をコンフィグファイルのサンプ ルとして提供いたしますので、その情報をもとにお客様側の VPN 機器に設定してください。 コンフィグファイルは、AWS のテスト済みデバイスの場合はデバイス固有のファイルを提供い たします。それ以外の場合は汎用設定ファイルの提供となりますので、お客様のご利用の VPN 機器に合わせて設定していただく必要がございます。

インターネット VPN 接続における、お客様側ネットワーク機器の要件は、AWS サイトの ドキ ュメント - VPN - カスタマーゲートウェイデバイスガイド の カスタマーゲートウェイデバイ スをご参照ください。

2020 年 12 月現在は以下の URL からアクセス可能です。 https://docs.aws.amazon.com/ja\_jp/vpn/latest/s2svpn/your-cgw.html ※AWS サイトの URL やドキュメントは予告なく変更されることがあります。

## <span id="page-35-4"></span>**7.2.2 制限事項**

- ⚫ インターネット VPN では、以下の通信が VPN を経由して行われます。
	- ➢ 連携処理からお客様環境の DB や FTP サーバなどへの通信
	- ➢ HULFT によるファイル転送
- ⚫ 以下の通信はサービス基盤での認証処理が必要なため、VPN を経由しません。インターネ ット経由の SSL 通信となります。
	- ➢ HTTP トリガー/Web サービストリガーへのリクエスト
	- ➢ Thunderbus 接続
	- ➢ WebDAV 接続
- ⚫ インターネット VPN を有効にした連携サーバのプライベートネットワークアドレスは

172.30.0.0/16 または 10.255.0.0/16 の中から /26 を割り当てます。その中から割り 当てるアドレスのご指定や範囲外のアドレス帯の設定はできません。

- ⚫ 172.29.0.0/16 のネットワークは当社で利用しているため、お客様側では利用できませ ん。
- DataSpider Cloud の接続先となる、お客様側のネットワークアドレスとしてご指定可能 な IP アドレス帯はプライベート IP アドレスのみとなります。グローバル IP アドレス 帯はご指定いただけません。
- ⚫ サービス側でお客様独自の DNS を設定することはできません。
- ⚫ すでにご利用中の連携サーバにインターネット VPN を追加する場合、敷設作業のため一定 時間サービス停止が発生します。
- ⚫ VPC ピアリングオプションをご利用中の環境(2021 年 12 月 15 日以前に環境構築済み) に、インターネット VPN オプションを追加申し込みいただいた場合、VPC ピアリングの再 設定が必要となります。
- ⚫ 以下の条件に該当する場合、連携サーバのグローバル IP アドレスが変わります。
	- ➢ VPC ピアリングオプションをご利用中の環境(2021 年 12 月 15 日以前に環境構築済 み)に、インターネット VPN オプションを追加申し込みいただいた場合
	- ➢ HULFT オプションをご利用中の環境(2021 年 12 月 15 日以前に環境構築済み)に、 インターネット VPN オプションを追加申し込みいただいた場合
	- ➢ ネットワークオプションを利用していない環境に、インターネット VPN オプションを 追加申し込みいただいた場合

## **7.2.3 注意事項**

- ⚫ AWS のテスト済みデバイスは、AWS サイトの ドキュメント VPN カスタマーゲート ウェイデバイスガイド の カスタマーゲートウェイデバイスをご参照ください。 2020 年 12 月現在は以下の URL からアクセス可能です。 https://docs.aws.amazon.com/ja\_jp/vpn/latest/s2svpn/your-cgw.html ※AWS サイトの URL やドキュメントは予告なく変更されることがあります。"
- ⚫ コンフィグファイルの設定内容および設定方法につきましては、技術サポートサービスの 対象外となりますため、ご利用の VPN 機器メーカーにお尋ねください。
- ⚫ コンフィグファイルの提供は疎通確認完了までの間で 2 回までとさせていただきます。 また、接続対象となる VPN 機器以外のコンフィグファイルの提供は 1 回のみ、3 種類まで とさせていただいております。
- VPN 設定チェックシートを技術サポートサービス契約先へご提供いただいた後の差し替え はお受けしておりません。 差し替えによる再設定の場合、別途費用を申し受けることとなりますので、ご提供前に十分 ご確認下さいますようお願いいたします。
- ⚫ サービス側にて VPN 設定完了後、VPN 設定チェックリストに作業結果を記入してお客様に 返送いたします。 返送後 10 営業日の間にお客様側で設定作業および疎通確認をお願いいたします。 なお、10 営業日以内であれば、接続できない場合にサービス側からの疎通確認テストを実 施いたします。
- ⚫ 10 営業日が経過した後の接続確認、および疎通確認テストにつきましては、別途お客様に て費用をご負担いただくこととなりますので、ご注意ください。

● サービス側からの疎通確認の宛先 (お客様側の IP アドレス) は 1 つまでご指定いただけま す。

また、疎通確認作業は 3 回までとさせていただきます。

## <span id="page-37-1"></span><span id="page-37-0"></span>**7.3 Direct Connect オプション**

## **7.3.1 概要**

AWS Direct Connect を利用して、お客様環境と連携サーバを専用線で接続する方式です。 DataSpider Cloud に Direct Connect で接続するには、事前にお客様にて、Direct Connect の相互接続センター(Direct Connect Location)までの専用線を保有している必要があります。 専用線のご利用につきましては、AWS Direct Connect パートナー企業のサービスをご契約い ただく等、AWS Direct Connect のネットワーク要件を満たす必要がございます。詳細は販売 パートナーにお問い合わせください。

ご注文後、技術サポートサービス契約先へ Direct Connect 設定チェックリストをご提供くだ さい。その後、Direct Connect 接続に必要なサービス側のネットワーク情報を提供いたします。 お客様側(もしくはご契約のプロバイダ)ではサービス側のネットワーク情報を元に、仮想イン ターフェースを作成し、サービス側に対して、DirectConnect 接続リクエストを送信してくだ さい。サービス側で接続リクエストを承認すると Direct Connect 接続が可能となります。 なお、Direct Connect 接続につきまして、サービス(Virtual Private Gateway)への接続まで

はお客様側の責任範囲となります。

- <span id="page-37-2"></span>**7.3.2 制限事項**
	- ⚫ Direct Connect では、以下の通信が専用線を経由して行われます。
		- ➢ 連携処理からお客様環境の DB や FTP サーバなどへの通信
		- ➢ HULFT によるファイル転送
	- 以下の通信はサービス基盤での認証処理が必要なため、専用線を経由しません。インターネ ット経由の SSL 通信となります。
		- ➢ HTTP トリガー/Web サービストリガーへのリクエスト
		- ➢ Thunderbus 接続
		- ➢ WebDAV 接続
	- ⚫ Direct Connect を有効にした連携サーバのプライベートネットワークアドレスは 172.30.0.0/16 または 10.255.0.0/16 の中から /26 を割り当てます。その中から割り 当てるアドレスのご指定や範囲外のアドレス帯の設定はできません。
	- ⚫ 172.29.0.0/16 のネットワークは当社で利用しているため、お客様側では利用できません。
	- ⚫ DataSpider Cloud の接続先となる、お客様側のネットワークアドレスとしてご指定可能 な IP アドレス帯はプライベート IP アドレスのみとなります。グローバル IP アドレス 帯はご指定いただけません。
	- ⚫ Salesforce over VPN をご利用の場合は、予め販売パートナー様にご相談ください。
	- ⚫ サービス側でお客様独自の DNS を設定することはできません。
	- ⚫ すでにご利用中の連携サーバに Direct Connect を追加する場合、敷設作業のため一定時間 サービス停止が発生します。
	- ⚫ サービス側 ASN はデフォルト値(64512)を設定します。専用線プロバイダーより指定があ る場合は番号をご連絡ください。 なお、デフォルト値以外で指定可能な AS 番号は、AWS の VPN Gateway で設定可能なカ

スタム ASN である、64512 から 65534 までのいずれかとなります。

- ⚫ VPC ピアリングオプションをご利用中の環境(2021 年 12 月 15 日以前に環境構築済み) に、Direct Connect オプションを追加申し込みいただいた場合、VPC ピアリングの再設定 が必要となります。
- ⚫ 以下の条件に該当する場合、連携サーバのグローバル IP アドレスが変わります。
	- ➢ VPC ピアリングオプションをご利用中の環境(2021 年 12 月 15 日以前に環境構築済 み)に、Direct Connect オプションを追加申し込みいただいた場合
	- ➢ HULFT オプションをご利用中の環境(2021 年 12 月 15 日以前に環境構築済み)に、 Direct Connect オプションを追加申し込みいただいた場合
	- ➢ ネットワークオプションを利用していない環境に、Direct Connect オプションを追加 申し込みいただいた場合

### **7.3.3 注意事項**

- サービス側にて Direct Connect 接続承認後、Direct Connect 設定チェックリストに作業 結果を記入してお客様に返送いたします。返送後 10 営業日以内にお客様側で設定作業およ び疎通確認をお願いいたします。
- 接続できない場合、作業完了後 10 営業日以内であれば、 サービス側からの疎通確認テスト を実施いたします。
- Direct Connect 設定チェックシートを技術サポートサービス契約先へご提供いただいた

後の差し替えはお受けしておりません。差し替えによる再設定の場合、別途費用を申し受け

ることとなりますので、ご提供前に十分ご確認下さいますようお願いいたします。

- ⚫ 10 営業日が経過した後の接続確認、および疎通確認テストにつきましては、別途お客様に て費用をご負担いただくこととなりますので、ご注意ください。
- ⚫ サービス側からの疎通確認は、接続リクエスト承認時に実施いたします。 その際、宛先(お客様側の IP アドレス)は 1 つまでご指定いただけます。 また、疎通確認作業は 3 回までとさせていただきます。

## <span id="page-38-0"></span>**7.4 VPC ピアリングオプション**

## <span id="page-38-1"></span>**7.4.1 概要**

連携処理からアクセスするお客様のデータが AWS 上にある場合、お客様が所有する AWS 環境 と連携サーバを VPC ピアリングで接続し、閉域通信を実現する方式です。連携サーバとお客様 が所有する VPC 内のリソースへ、プライベートネットワークアドレスを使用して通信できるよ うになります。

ご注文後、お客様から技術サポートサービスご契約先へ VPC Peering 設定チェックリストをご 提供ください。

その後、サービス側より DataSpider Cloud の ネットワーク情報(AWS アカウント ID、VPC ID、VPC ネットワーク範囲、連携サーバのプライベート IP アドレス)を提供するとともに、お 客様の VPC に対して、ピアリングリクエストを送信します。

お客様側の VPC でピアリングリクエストを承認いただきますと、ピアリングによる通信が可能 となります。

- <span id="page-39-0"></span>**7.4.2 制限事項**
	- ⚫ VPC ピアリングでは、以下の通信がピアリング接続を経由して行われます。 ➢ 連携処理からお客様環境の DB や FTP サーバなどへの通信
		- ➢ HULFT によるファイル転送
	- ⚫ 以下の通信はサービス基盤での認証処理が必要なため、ピアリング接続を経由しません。イ ンターネット経由の SSL 通信となります。
		- ➢ HTTP トリガー/Web サービストリガーへのリクエスト
		- ➢ Thunderbus 接続
		- ➢ WebDAV 接続
	- ⚫ VPC ピアリング を有効にした連携サーバのプライベートネットワークアドレスは 172.30.0.0/16 または 10.255.0.0/16 の中から /26 を割り当てます。その中から割り 当てるアドレスのご指定や範囲外のアドレス帯の設定はできません。
	- ⚫ 172.29.0.0/16 のネットワークは当社で利用しているため、お客様側では利用できません。
	- DataSpider Cloud の接続先となる、お客様側のネットワークアドレスとしてご指定可能 な IP アドレス帯はプライベート IP アドレスのみとなります。グローバル IP アドレス 帯はご指定いただけません。
	- ⚫ サービス側でお客様独自の DNS を設定することはできません。また、DNS 解決サポー トは有効化されておりません。
	- ⚫ すでにご利用中の連携サーバに VPC ピアリングを追加する場合、敷設作業のため一定時間 サービス停止が発生します。
	- ネットワークオプションを利用していない環境に、VPC ピアリングを追加申し込みいただ いた場合、連携サーバのグローバル IP アドレスが変わります。

## **7.4.3 注意事項**

- ⚫ AWS Peering のリクエストの有効期限は 1 週間となっておりますので、それまでにリクエ ストの承認をお願いいたします。期限切れによるリクエストの再送は別途費用を申し受ける こととなりますのでご注意ください。
- ⚫ サービス側からの疎通確認につきましては、お客様がピアリングリクエストの承認後、10 営 業日以内でお受けしております。10 営業日経過後の接続確認、および疎通確認テストにつき ましては、別途費用を申し受けることとなりますのでご注意ください。
- VPC ピアリング設定チェックリストを技術サポートサービス契約先へご提供いただいた後 の差し替えやお客様側 VPC ID の変更はお受けしておりません。別途再設定のためのご注文 をいただくこととなりますので、ご提供前に十分にご確認下さいますようお願いいたします。
- サービス側からの疎通確認の宛先 (お客様側の IP アドレス) は 1 つまでご指定いただけま す。また、疎通確認作業は 3 回までとさせていただきます。接続できない場合は、10 営業日 以内であれば、宛先は 2 つ、疎通確認実施は 2 回まで実施いたします。

## <span id="page-39-2"></span><span id="page-39-1"></span>**7.5 スケールアップ**

## **7.5.1 概要**

大量データを処理したい、実行時間を短縮したい、などの用途においてスケールアップオプショ ン (有償) が利用できます。スケールアップオプションは、次のスペックを拡大することが可能 になるオプションで、拡大する組み合わせによって金額が異なります。

- 仮想 CPU 数
- メモリ容量

#### <span id="page-40-0"></span>**7.5.2 制限事項**

スケールアップを実施の際には、次の点にご注意ください。

- 2 時間程度のサービス停止が発生します。
- Basic および Advance のみが対象となります。

### <span id="page-40-2"></span><span id="page-40-1"></span>**7.6 ディスク容量拡張**

## **7.6.1 概要**

ファイルキャッシュ領域のディスク容量を拡張することができます(有償)。ファイルのデータ は保持されます。金額などの詳細については別途当社または販売パートナーにお問い合わせく ださい。

### <span id="page-40-3"></span>**7.6.2 制限事項**

ディスク容量拡張を実施の際には、次の点にご注意ください。

- ⚫ 一定時間、サービス停止が発生します。
- ディスク容量拡張後の縮小はできません。
- ディスク容量拡張オプションをご利用の連携サーバからプレリリース環境を作成する場合 は、個別の設定調整が必要となるため、技術サポートサービス契約先にお問い合わせくださ い。

## <span id="page-40-5"></span><span id="page-40-4"></span>**7.7 アクセスログ**

## **7.7.1 概要**

連携サーバにアクセスした処理のログを出力することができます。Studio からの操作も対象に なります。機能の詳細はオンラインヘルプを参照してください。

## <span id="page-40-6"></span>**7.7.2 制限事項**

アクセスログ有効化の際には、次の点にご注意ください。

※ 一定時間、サービス停止が発生します。

## <span id="page-40-8"></span><span id="page-40-7"></span>**7.8 証明書インストール**

### **7.8.1 概要**

アダプタで外部リソースへの接続に必要となる場合や有効期限が切れた場合など、連携サーバ に証明書をインストール(インポート)するオプション機能です。インストールする証明書はお客 様側でご用意いただく必要がございます。インストールする証明書のやり取りについては、技術 サポートサービス契約先へお問い合わせください。

### <span id="page-40-9"></span>**7.8.2 制限事項**

証明書インストールの際には、次の点にご注意ください。 ※ 一定時間、サービス停止が発生します。

## <span id="page-41-1"></span><span id="page-41-0"></span>**7.9 HULFT**

## **7.9.1 概要**

連携サーバ上で HULFT を有効化し、HULFT がインストールされた他のサーバと HULFT プロ トコルによって連携するオプションです。AES による暗号化に対応しています。

スクリプトからは配信要求および送信要求のオペレーション実行が可能です。

ファイルの格納場所は、Studio のエクスプローラーで参照できる/data 配下となります。 DataSpider Cloud の HULFT オプションは、HULFT8 ( OS:Linux , Version.8.5.2 )で動作し ています。

## <span id="page-41-2"></span>**7.9.2 制限事項**

HULFT を利用される場合は、次の点にご注意ください。

- HULFT Manager および HULFT HUB による外部からの接続には対応しておりません。
- ⚫ HULFT の設定および設定変更は、当社にて実施いたします。また、当該作業に関する費用 は、別途有償となります。
- ⚫ HULFT 設定シートに設定内容をご記入の上、技術サポートサービス契約先にご依頼くださ い。
- HULFT 設定シートのご提出後の設定内容差し替えはお受けできませんので、提出前のご確 認をお願いいたします。
- ⚫ 設定作業完了後、お客様にて動作確認をお願いいたします。想定通りの動作とならない場合、 作業完了後、10 営業日以内であれば、システム管理情報 ID 設定の変更を 3 回までお受け いたします。なお、今回の作業依頼で追加、変更、削除をおこなったシステム管理情報 ID のみを対象とし、それ以外のシステム管理情報 ID の追加、変更、削除は別途費用を申し受 けることとなりますのでご注意ください。
- 複数集信の合計ファイルサイズは、3GB までとなります。
- 簡易転送機能は利用できません。
- ⚫ プレリリース環境では HULFT は利用できません。
- ⚫ ネットワークオプションを利用していない環境に、HULFT オプションを追加申し込みいた だいた場合(※)、連携サーバのグローバル IP アドレスが変わります。
	- ※ HULFT には通信経路をセキュアに保つ機能はないため、インターネット経由でのご利 用は推奨していません。ネットワーク接続のオプションを使用することを推奨してお ります。

## <span id="page-41-3"></span>**7.9.3 接続設定**

以下の内容で HULFT のグローバルリソースを作成してください。

## **表 7-1 接続設定**

![](_page_41_Picture_255.jpeg)

## <span id="page-42-1"></span><span id="page-42-0"></span>**7.10 エラーメール通知用メールアカウント**

## **7.10.1 概要**

スクリプトからメール送信する際の送信用メールアカウントを提供するオプションです。 障害発生時のエラー通知メール送信などに使用することができます。

- 送信者のメールアドレスは、契約タグ xxxxx@dataspidercloud.com の形式となり、xxxxx 部分をお客様がご指定いただけます。DataSpider Cloud 利用開始後の変更はできません。
- 受信者のメールアドレスは、スクリプト内で自由に指定できます。
- スパムメールを防止するために、1日あたり 2,000 件までの送信に限定されています。1日 あたり 2,000 件を超えた分は送信されません。エラーメールの送信用途などにお使いいた だくためのものとお考えください。
- 送信に失敗した場合のエラーメッセージ(アドレス間違い、メールボックスの容量超過など) を受信する手段は提供しておりません。

## <span id="page-42-2"></span>**7.10.2 接続設定**

以下の内容で[ネットワーク] – [メール] - [メール送信サーバ接続設定]のグローバルリソース を作成してください。

## **表 7-2 接続設定**

![](_page_42_Picture_234.jpeg)

## <span id="page-42-3"></span>**7.10.3 スクリプト内での使用方法**

[1 通メール送信]または[複数メール送信]を使用し、以下の内容を設定してください。

### **表 7-3 スクリプト内での使用方法**

![](_page_42_Picture_235.jpeg)

## <span id="page-43-0"></span>**第 8 章 その他の機能**

## <span id="page-43-2"></span><span id="page-43-1"></span>**8.1 セキュリティ**

## **8.1.1 ログイン時の認証機能**

ログイン時においては、次の認証方式が利用可能です。 認証に連続して 5 回失敗した場合、そのユーザはロックアウトされます。システム管理者のみ ロックを解除することが可能です。

### **表 8-1 認証方式**

![](_page_43_Picture_268.jpeg)

## <span id="page-43-3"></span>**8.1.2 HTTPS 接続時の認証機能**

WebDAV および HTTP トリガーにおいては、次の認証方式が利用可能です。 セキュリティの観点から BASIC 認証を必須としております。また、両方の認証方法を併用いた だくことが可能です。

#### **表 8-2 認証方式**

![](_page_43_Picture_269.jpeg)

![](_page_44_Picture_227.jpeg)

## <span id="page-44-0"></span>**8.1.3 セッションタイムアウト**

DataSpider Cloud にログインするとセッションと呼ばれる接続状態が確立されます。セッショ ンが確立された状態で各機能をご利用いただきます。

また利用終了後は、DataSpider Cloud フロント画面上のログアウトを押下することでセッシ ョンを終了することができます。

なお、何も操作しない状態が 120 分間続くとセッションは自動的に終了されます。ただしこの 場合に保存されていない内容は失われる場合があります。一定時間作業を行わない場合は、必ず 作業内容を保存し、ログアウトするようにしてください。

## <span id="page-44-1"></span>**8.1.4 お客様自身によるセキュリティ対策**

DataSpider Cloud には、セキュリティを高めるためのさまざまなオプション・機能を用意して おります。

- インターネット VPN オプションによる通信経路の暗号化
- Direct Connect オプション、VPC ピアリングオプションによる通信の秘匿
- HTTPS、SFTP、FTPS、SSH など、アダプタがサポートする暗号化機能
- HULFT AES 暗号オプションによる HULFT プロトコルの暗号化
- ⚫ IP アドレス許可設定機能による WebDAV、Thunderbus の通信制限、およびログイン可 能な端末の限定化
- ワンタイムパスコード認証機能によるログイン時のセキュリティ強化

これらのオプション・機能を使用することで、DataSpider Cloud と連携対象とのセキュリティ を向上させることが可能です。オプション・機能の使用はお客様の任意によりますが、当社では これらオプション・機能の使用を推奨しております。

お客様は、自己の DataSpider Cloud の利用環境に応じて、コンピュータ・ウイルスの感染の防 止、不正アクセス及び情報漏えいの防止等のセキュリティ対策を、自己の費用及び責任において 講じるものとします。当社の故意または重過失による場合を除き、当社は、不正アクセス及び情 報漏えいにより、お客様が被った損害につき一切の責任を負わないものとします。

## <span id="page-44-2"></span>**8.2 エラーの扱い**

スクリプト実行時にエラーが発生した場合、その通知方法は利用者がスクリプトとして作りこ んでおく必要がありますが、比較的実装が容易なものとして次のような方法があげられます。

| No.           | 通知方式            | 説明                             |  |
|---------------|-----------------|--------------------------------|--|
|               | 電子メール           | あらかじめ指定された電子メールアドレスにエラー情       |  |
|               |                 | 報を通知します。                       |  |
|               |                 | SMTP の送信サーバはお客様側でご用意いただく必要     |  |
|               |                 | があります。                         |  |
|               | ログファイル出力        | ファイルキャッシュ領域にエラー情報を出力します。       |  |
| $\mathcal{R}$ | Salesforce への出力 | Salesforce 上のオブジェクトにエラー情報を出力しま |  |
|               |                 | す。                             |  |

**表 8-3 エラー通知の方法**

![](_page_45_Picture_193.jpeg)

## <span id="page-45-1"></span><span id="page-45-0"></span>**8.3 サービス提供時間、計画停止、緊急停止**

#### **8.3.1 サービス提供時間**

DataSpider Cloud の提供時間は次の表のとおりです。

#### **表 8-4 サービス提供時間**

![](_page_45_Picture_194.jpeg)

## <span id="page-45-2"></span>**8.3.2 計画メンテナンス(計画停止)**

DataSpider Cloud は計画された日時に停止し、DataSpider Cloud 全体の機能追加、セキュリ ティ向上のためのパッチ適用などを実施する場合がございます。このようなメンテナンスの日 時については、事前に電子メールで通知するとともに、DataSpider Cloud ログイン後のお知ら せ画面に掲載いたします。電子メールでの通知の場合、次の方を対象に計画停止日の 30 日以上 前にメールを送信いたします。

※ 「ユーザの管理」で「管理者向け通知メール」にチェックが入っているユーザの電子メール

メンテナンスは通常二つの作業から構成されます。

(1) 共有部分のメンテナンス

DataSpider Cloud にログインして設定を変更する機能、HTTP トリガーや WebDAV のリクエ ストを受ける機能が共有部分に相当します。共有部分のメンテナンスに指定された時間帯は、 DataSpider Cloud にログインすることはできず、多くの場合、外部からの HTTP トリガーや WebDAV 接続を受けることができなくなります。詳細は各メンテナンス時の案内をご確認くだ さい。

#### (2)お客様ごとの専有部分のメンテナンス

当社が指定するメンテナンス実施日の中で、どの時間帯にメンテナンスを行うかは利用者が選 択可能です。しかしこれはその時間に正確に実施することを保証するものではなく、タイムラグ が生じる場合があります。メンテナンスが実施される日時に連携処理が動作していた場合、実行 中の連携処理は強制終了されます。連携処理が強制終了すると、データの損失など意図しない結 果となる恐れがあります。こうしたデータの損失を防ぐために、連携処理が動作する予定のない 時間にメンテナンス予約を設定するか、メンテナンスが実施される日時に動作する可能性があ るトリガーを、メンテナンス開始までに無効にするようにしてください。

また、メンテナンスの間は DataSpider Cloud にログインすることはできますが、連携サーバ管 理画面では「準備中」と表示され、Studio にログインすることはできません。また「準備中」 となっている間は連携が実行されません(ただし、メンテナンスの内容により実行される場合も あります)。

なお、メンテナンスの詳細な内容については、各メンテナンス時の案内をご確認ください。

### <span id="page-45-3"></span>**8.3.3 緊急メンテナンス(緊急停止)**

セキュリティ脅威に対する対応、重大な不具合への対応など、サービスを維持するために必要と 当社が判断した場合、メンテナンスの実施のためにサービスを停止する場合がございます。この 緊急メンテナンスはその性格上、30 日以上前の事前通知は致しません。

### <span id="page-46-0"></span>**8.3.4 臨時メンテナンスの実行について**

連携サーバのインフラ側の問題などにより臨時メンテナンスが必要となった場合、技術サポー トサービス契約先からの案内に基づいて、利用者側で臨時メンテナンスを実行することが可能 です。

臨時メンテナンスは、技術サポートサービス契約先からの指示があった場合のみ実行してくだ さい。

#### <span id="page-46-1"></span>**8.3.5 HTTP ステータスコード**

各サービスが利用できない場合に、クライアントに戻されるステータスコードは以下のとおり です。

![](_page_46_Picture_173.jpeg)

#### **表 8-5 サービスが利用できない場合の HTTP ステータスコード**

## <span id="page-46-3"></span><span id="page-46-2"></span>**8.4 利用状況**

### **8.4.1 通信量および通信量上限**

お客様の通信量が、別途最新のサービス価格表に定める、1ヶ月間の通信量の上限値(以下「通 信量上限」といいます。)を超えた場合、超過料金が発生いたします。通信量の対象には、連携 したデータの容量のほか、トリガーからの定期的な発火条件確認、スクリプトの作成を含む各種 設定、バックアップ、監視・運用システムによる処理によって発生した通信量が含まれています。 通信量上限を超過した月の翌月末までに、超過料金の支払いがされない場合には、通信量上限を 超過した月の翌々月からサービスを停止します。本サービスの再開を希望される場合には、超過 料金の支払いおよび利用登録が必要です。

### <span id="page-46-4"></span>**8.4.2 超過料金について**

お客様の通信量が通信量上限を超えた場合、当該超過した通信量分の料金として別途最新のサ ービス価格表に定める超過料金(以下「超過料金」といいます。)が追加で請求されます。超過 料金は1ヶ月間の通信量に応じて計算されます。詳細は最新のサービス価格表を参照してくだ さい。

### <span id="page-46-5"></span>**8.4.3 通信量の確認方法**

通信量は月ごとに集計され、DataSpider Cloud フロント画面で確認することが可能です。 なお、集計基準はグリニッジ標準時(GMT)となっております。

たとえば、1 月 23 日分として集計されるのは、1 月 23 日 0:00-23:59(GMT、1 日間)の通 信量となります。

なお、1ヶ月間の通信量の端数(0.1GiB 未満)は切り捨てられます。

## <span id="page-47-0"></span>**8.5 通知メール**

通知メールは、システム的に送信している「管理者向け通知」と「監視アラート通知」の2種類 があり、HULFT テクニカルサポートセンターより個別でご連絡している個別通知メールもござ います。

送信先ユーザ、メールアドレス登録は、DataSpider Cloud フロント画面のユーザ編集画面から 登録が可能です。

受け取り条件とそれぞれの用途は以下の通りです。

※下記送信元メールが受信できるように設定をお願いいたします。

### **管理者向け通知メール**

**送信元メールアドレス:**no-reply@dataspidercloud.com

- **送信先条件:**DataSpider Cloud フロント画面のユーザ編集画面で「管理者向け通 知メール」にチェックが入っているユーザを対象に送信されます。
	- **用途:**サービスに関する新しいお知らせ(計画・緊急メンテナンスのお知ら せを含む)が登録された場合に使用されます。
	- ※サービス全般を管理されている方が受け取れるように設定してください。

### **監視アラート通知メール**

**送信元メールアドレス:**no-reply@dataspidercloud.com

- **送信先条件:**DataSpider Cloud フロント画面のユーザ編集画面で「監視アラート 通知メール」にチェックが入っているユーザを対象に送信されます。
	- **用途:**サービス提供側で、インフラなど何らかの問題を検知した場合に 使用されます。
	- ※システム運用監視者などが受け取れるように設定してください。

#### **個別通知メール**

**送信元メールアドレス:**hulfaq\_opr@hulft.com

- **送信先条件:**DataSpider Cloud フロント画面のユーザ編集画面で「管理者向け通 知メール」にチェックが入っており、且つ、プロファイルが「システ ム管理者」とっているユーザを対象に送信されます。
	- **用途:**お客様側と直接連絡のやり取りする必要がある場合に使用されます。
	- ※作業調整や確認事項など、継続して連絡をとる必要がある場合など

また、監視アラート通知メールで自動発報できない内容や個別環境で発生した 問題についてのご連絡にも使用されます。

※上記の通知メールは myHULFT へ登録されたメールアドレスへは送信されませんので ご注意ください。

### <span id="page-48-0"></span>**8.5.1 管理者向け通知メール**

次の送信条件に該当する場合に、システム管理者へメールを送信します。

#### **管理者向け通知メールが送信される条件**

![](_page_48_Picture_193.jpeg)

#### <span id="page-48-1"></span>**8.5.2 監視アラート通知メール**

※「監視アラート通知メール」は自社システム運用監視の補助としてご活用ください。 ※提供サービス側検知となるため、サービス利用側環境の状態については検知できません。 自社システム、インフラ環境の状態については、サービス利用各社様にて実施をお願いいたし ます。

#### **監視アラート通知メールが送信される条件**

![](_page_48_Picture_194.jpeg)

通知メールのステータスには次の種類があります。

- ・CRITICAL:重要な問題が発生している
- ・WARNING:警告が発生している
- ・OK:問題から復旧した

次の場合にも状態変化を検知するため、通知メールを送信する場合があります。

- ・連携サーバの再起動を実施した
- ・プレリリース環境を作成した
- ・単体パッチを適用した
- ・連携サーバの臨時メンテナンスを実施した
- ・連携サーバの計画メンテナンスを実施した

また、検知した状態変化により通知メールが2通送信される場合があります。

・OutOfMemoryError 発生時など

#### **8.5.3 個別通知メール**

監視アラート通知メールで自動発報できない内容に関してメールを送信します。

![](_page_48_Picture_195.jpeg)

#### **個別通知メールが送信される条件**

#### **8.5.4 通知メールの送信停止条件**

登録されているメールアドレスが無効であった場合、以降は該当のメールアドレスに通知メー ルは送信されません。

※通知メールを送信した際に、送信先のメールサーバから宛先のメールアドレスが無効である ために送信できないという応答が返却された場合に該当します。

管理者向け通知メールおよび監視アラート通知メールはお客様にとって重要なご連絡となりま す。以下を実施していただき、送信停止とならないようご注意ください。

- ※ 登録しているメールアドレスは常に最新にし、受け取れる状態にしてください
- ※ 不要となったユーザアカウントは無効にしてください(無効になっているユーザには通知 メールが送信されません)

メールアドレスの変更は、DataSpider Cloud フロント画面の [ユーザ管理] メニューから行う ことができます。

### <span id="page-49-1"></span><span id="page-49-0"></span>**8.6 ユーザ管理**

## **8.6.1 システム管理者**

利用申込時に指定いただいた連絡先が初期のシステム管理者として登録されます。初期のシス テム管理者のログイン ID およびパスワードはメールにて通知されますので、速やかにログイン しパスワードを変更してください。

初期のシステム管理者は追加のシステム管理者および一般ユーザを自由に追加いただくことが 可能です。

#### <span id="page-49-2"></span>**8.6.2 一般ユーザ**

一般ユーザはシステム管理者と比べて使用できる機能などに制限があります。 注目すべき点は、運用サーバの設定において「削除」権限がない点です。したがって**開発作業は 一般ユーザ権限で行う**ことを強く推奨します。 使用できる機能詳細はフロント画面のヘルプを参照してください。

## <span id="page-49-3"></span>**8.7 関連製品からの移行機能**

当社が指定する関連製品から移行されるお客様環境でのみ「外部アプリケーション起動」機能を使用す ることができます。

ただし、お客様の自己の責任と費用により本機能を使用するものとし、当社はお客様による本機能の使 用に直接起因または何らかの対応で関連して発生する損害(データの喪失、逸失収益および/または逸失 利益に対する損害を含みますが、これらに限定されません)に対して一切の責任を負わないものとしま す。

また、本機能を使って実行されるコマンド・プログラムは技術サポートサービスの対象外となり、当社 はお客様からのコマンド・プログラムに関連するお問合せに対して回答する義務を一切負わないものと します。

当社は OS のアップデートやパッチ適用を将来予告なく行う場合があります。これにより本機能を使っ

て実行されるコマンド・プログラムの動作に不具合が生じる可能性があることをお客様は予め了承する ものとします。

## <span id="page-51-0"></span>**付録**

## <span id="page-51-1"></span>**付録 1. 対応 OS・サポートウェブブラウザ**

対応 OS は以下のとおりです。

OS Microsoft Windows 11 Microsoft Windows 10 Microsoft Windows Server 2019 Microsoft Windows Server 2016

サポートウェブブラウザは以下のとおりです。

ウェブブラウザ Microsoft Edge 98 以降 Google Chrome 92 以降 Mozilla Firefox 91 以降

## <span id="page-51-2"></span>**付録 2. ディスプレイの最小構成**

![](_page_51_Picture_193.jpeg)

## <span id="page-51-3"></span>**付録 3. ファイル名の制限について**

DataSpider Cloud でファイルを使って連携を実現する場合、そのファイル名に以下の制約があります ので、ご注意ください。

• 「¥」「/」「:」「;」「\*」「\*」「?」「'」「"」「<」「>」「|」「~」 の文字は使用できません。 ・機種依存文字、外字は使用できません。

【参考】Windows で利用できない文字は、上記のうち「¥」「/」「:」「\*」「?」「"」「<」「>」「|」 です。(「;」「'」「~」は、Windows では利用可能ですが、DataSpider Cloud では利用不可になっ ています。)

以上